# **The Actor and Policy Mapping Tool**

An open-access tool to map sectoral actors and policies

Authors:

Frederic Hans, Mia Moisio, Thomas Day, Sofia Gonzales-Zuñiga, Frauke Röser

On behalf of:

Federal Ministry<br>for the Environment, Nature Conservation<br>and Nuclear Safety

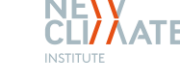

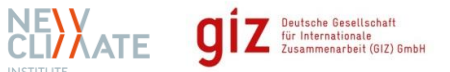

**February 2020**

of the Federal Republic of Germany

# **The Actor and Policy Mapping Tool**

An open-access tool to map sectoral actors and policies

#### **Authors**

Frederic Hans, Mia Moisio, Thomas Day, Sofia Gonzales-Zuñiga, Frauke Röser

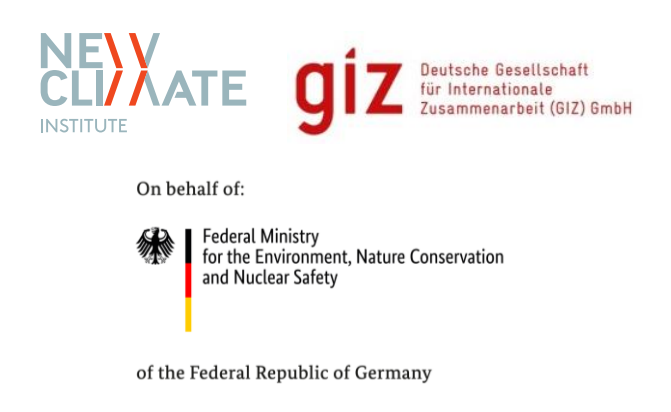

*Capacity Development for climate policy in the countries of South East, Eastern Europe, the South Caucasus and Central Asia, Phase III*

*This project is part of the International Climate Initiative (IKI). The German Federal Ministry for the Environment, Nature Conservation and Nuclear Safety (BMU) supports this initiative on the basis of a decision adopted by the German Bundestag.*

# <span id="page-2-0"></span>**Table of Contents**

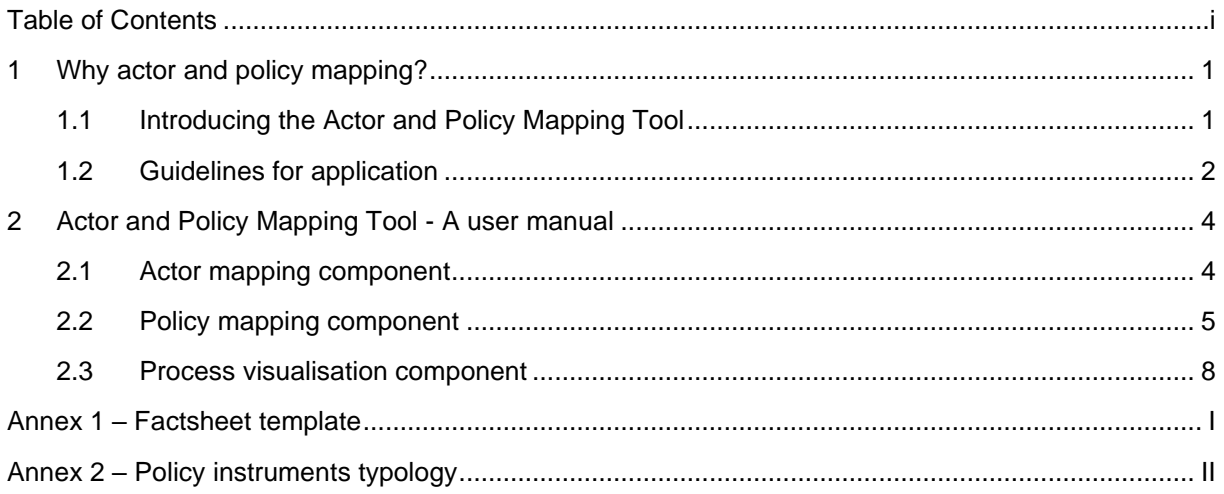

## <span id="page-3-0"></span>**1 Why actor and policy mapping?**

The mapping of actors and policies enables users, such as policy makers, to better understand the status quo of the policy and stakeholder landscape as well as policy making processes in a sector or thematic area. An actor and policy mapping can be a starting point for many activities related to climate policy planning and implementation, for example when initiating sector planning processes linked to the development or review of Nationally Determined Contributions (NDC), Long-Term Strategies (LTS), or other national or sub-national climate action plans. The tool is not explicitly limited to climate policy planning and can also be used in other sectoral planning processes. If continuously updated, the tool can serve as a comprehensive reference point to enable effective engagement with stakeholders in different climate relevant sectors.

The following sections introduce the Actor and Policy Mapping Tool developed by NewClimate Institute and provide guidelines on how to apply the tool.

### <span id="page-3-1"></span>**1.1 Introducing the Actor and Policy Mapping Tool**

The Actor and Policy Mapping Tool is an open-source, Excel-based tool to map actors, policies, and policy planning processes in a structured and transparent manner. It includes features to track linkages between actors and policies, and to visually display policy planning processes. The tool consists of the **three components** listed below.

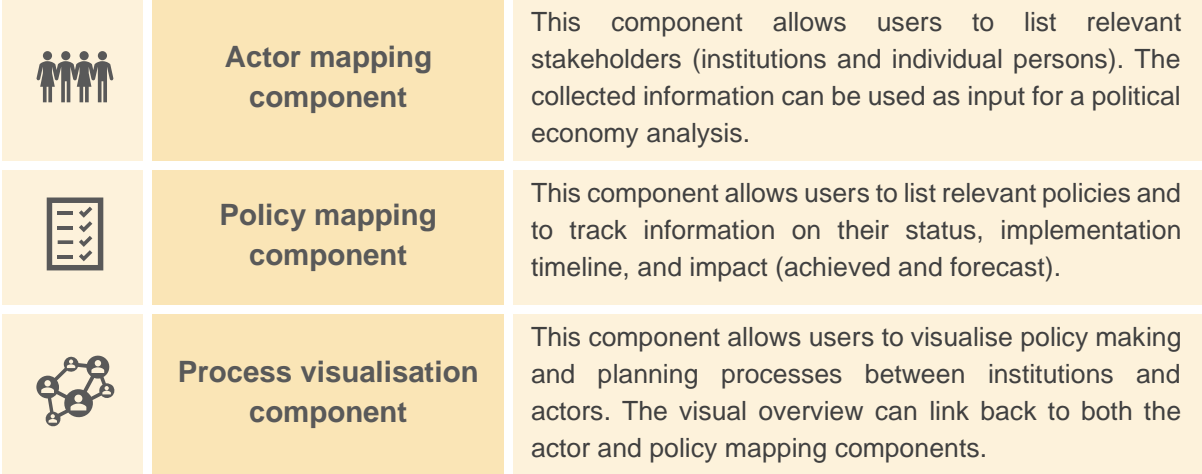

The Actor and Policy Mapping Tool can be applied for **different purposes**, including:

- **Tracking sectoral developments**: Users can apply the tool to track policy developments in one or across several sectors and to identify relevant stakeholders. The tracking of actors and policies enables users to obtain an up-to-date overview of a given sector or thematic area.
- $\Rightarrow$  **Political economy analysis**: Users can apply the tool to conduct a simple political economy analysis of key stakeholders in a sector or thematic area. The political economy analysis aims to identify the level of influence, main interests and positions of stakeholders in a sector or on a specific topic. This analysis can be updated when users obtain new information and can be linked to a visualisation of decision-making processes.<sup>1</sup>

<sup>1</sup> Interested users can refer to more in-depth introductions to political economy analyses, for example by the Governance and Social Development Resource Centre under [www.gsdrc.org/topic-guides/political-economy](http://www.gsdrc.org/topic-guides/political-economy-analysis/)[analysis/.](http://www.gsdrc.org/topic-guides/political-economy-analysis/)

 **Interaction with key sectoral stakeholders**: The tool enables users to interact with key stakeholders to exchange on recent (policy) developments and processes in a sector or thematic area. Given its open-source and spreadsheet-based format, the tool can be used for an internal and confidential assessment or can be shared with policy makers and other stakeholders to update information or to discuss relevant issues. Users are however advised to use caution when sharing the tool, as some of the information under the 'Actor mapping' component might be based on rather subjective judgement and exclusively be suited for confidential use.

Different **user types** might find the Actor and Policy Mapping Tool useful for their work, including:

- **Climate change directorates (or similar institutions)**: Institutions responsible for steering climate change planning processes can use the tool to get an up-to-date overview of relevant actors, policies and processes in certain sectors or thematic areas. This information could be particularly relevant when initiating climate planning processes linked to regular updates of Nationally Determined Contributions (NDC), Long-Term Strategies (LTS), or other national or sub-national climate action plans. A political economy analysis could further support climate change directorates to better understand underlying power structures and actors' interests.
- **Climate change focal points in line ministries**: Climate change focal points in line ministries can use the tool to track governmental and non-state actors and use this information when conducting stakeholder consultation processes.
- **Analysts, researchers, or NGOs**: Analysts, researchers, or non-governmental organisations (NGOs) can apply the tool to collect relevant information for analysis, outreach, or lobbying in sectors or thematic areas.

The Actor and Policy Mapping Tool provides the following **flexible options for application**, which can be selected based on users' needs, interests and available resources.

- **Sectoral coverage**: Users have flexibility to either apply the tool for specific sectors (e.g. energy supply or transport) or relevant cross-sectoral thematic areas (e.g. coal phase-out).
- **Geographical coverage**: Users have flexibility to apply the tool for actors and policies at the national or sub-national level (region, district, or city), or a combination thereof.
- **Tool component coverage**: Users have flexibility to only use certain components of the Actor and Policy Mapping Tool (e.g. only actor mapping component used). Section [1.2](#page-4-0) provides more specific guidance on this point.

### <span id="page-4-0"></span>**1.2 Guidelines for application**

The following guidelines are **recommendations for using** the Actor and Policy Mapping Tool.

#### **1 Decide on why and how to apply tool before use**

We recommend users to assess why and how to use the Actor and Policy Mapping Tool before starting to fill it with information. This includes considering the purpose for which the tool would be used and the available resources to collect information.

#### **2 Choose scope of analysis**

Based on the objectives and available resources identified, users can select the scope of analysis in terms of sectors or thematic areas to cover, the chosen jurisdiction (national or sub-national government), and tool components. The time demand for filling the tool depends on the scope and content depth chosen for each tool component, starting at a few days as a minimum.

#### **3 Collect information from other (policy) databases and/or sectoral experts**

Collecting information from existing policy databases (or other relevant ones) can be an effective first step when filling and updating the tool. Exchanging with experts can also be useful if no information is available on databases or where the analysis requires specific insights.

#### **4 Conduct regular updates**

To make best use of the tool we recommend that users conduct regular updates to ensure all information on actors and policies is valid and up to date. This ensures changes in policies, actors in key institutions and planning process can be reflected. Regular update cycles (e.g. every 3-6 months) and clear responsibilities can facilitate this process.

#### **5 Fill out a summary factsheet (if relevant)**

The information compiled in an Actor and Policy Mapping Tool can also be presented in form of summary factsheet presenting most relevant information. The *Annex 1 – [Factsheet](#page-11-0)* template provides an example of how information of the Actor and Policy Mapping Tool can be summarised in a user-friendly format for use in sectoral consultation with line ministries.

The following box presents an **illustrative hypothetical example** for the application of the Actor and Policy Mapping Tool by a Climate Change Directorate in the Ministry of Environment.

#### **1 Decide on why and how to apply tool before use**

The Climate Change Directorate in the Ministry of Environment decides to use the Actor and Policy Mapping Tool to track relevant actors and policies in five sectors: energy, transport, buildings, agriculture and industry. The Ministry aims to use this information to engage in sectoral consultations with ministries responsible for these sectors as part of their NDC review and revision process in 2020.

#### **2 Choose scope of analysis**

Based on this decision, the Climate Change Directorate sets up one tool for each sector with a focus to fill the actor mapping and policy mapping components. Due to limited staff availability over the next six months, neither an in-depth political economy analysis nor a process visualisation is being conducted. The Ministry aims to add such analysis at a later point in time.

#### **3 Collect information from other (policy) databases and/or sectoral experts**

The Climate Change Directorate decides to consult with the national university that runs an independent policy database to obtain a complete list of national and sub-national policies in each sector. In addition, sectoral experts (one for each sector) provide further information and updates on policies and relevant actors.

#### **4 Conduct regular updates**

The Climate Change Directorate decides to regularly update all tools in the future as up-to-date information will be important for steering NDC and LTS revisions. For this purpose, the Directorate agrees to exchange on latest sectoral policy developments in an inter-ministerial information exchange every six months. These consultations will be used to update all information regularly.

#### **5 If relevant, share the Actor and Policy Mapping Tool with external parties**

The Climate Change Directorate decides to produce sector-specific factsheets summarising (1) key policies and sectoral targets, (2) recent sectoral developments, (3) international support programmes, (4) main sectoral barriers and challenges, and (4) key open questions for consultation with each line ministry. These factsheets are to be shared and discussed with the ministries involved and sectoral experts consulted.

# <span id="page-6-0"></span>**2 Actor and Policy Mapping Tool - A user manual**

### <span id="page-6-1"></span>**2.1 Actor mapping component**

In the actor mapping component of the tool, users can list relevant actors linked to the sector or thematic area they have selected – and provide information on their role, position, professional background and influence. [Table 1](#page-6-2) provides a detailed overview of all categories available and explanations on how to fill them.

Some categories are dropdowns whereas others require users to fill information with text. For the latter, it is recommended to keep the information concise and where possible under bulleted format so that the database remains manageable.

The tool includes two illustrative, fictional examples to show users what the actor mapping could look like when filled with information. The first example is an individual actor, whereas the second example depicts an organisation as a whole.

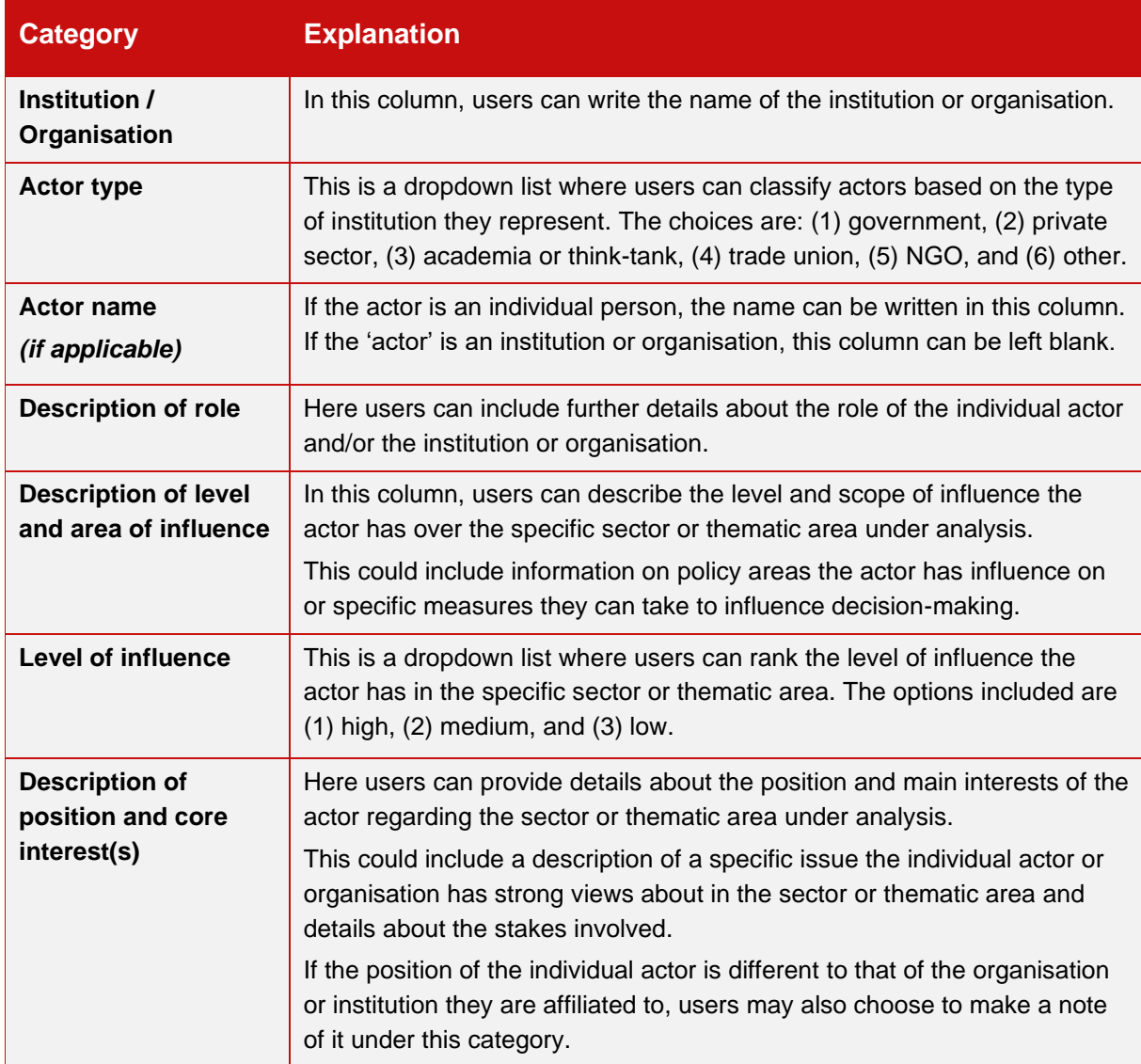

#### <span id="page-6-2"></span>Table 1: Overview of categories in the actor mapping component

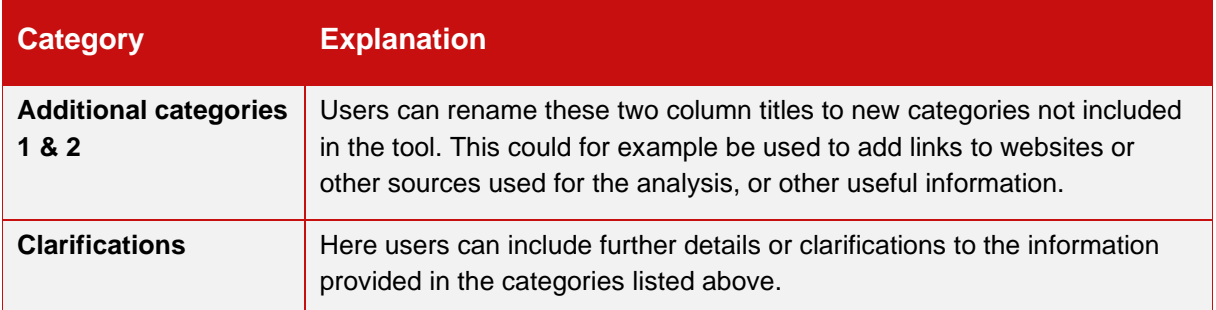

**Use and protection of sensitive data:** We recommend users to be mindful of the fact that some of the information entered here may be of sensitive or personal nature – and therefore to use caution, particularly when sharing the data file with external parties. Should users wish to restrict access to the file, it is possible to do so by protecting the Excel file with a password.

**How to restrict access by password protecting the file?** Go to 'File' and then 'Info'. Select 'Protect Workbook' and choose 'Encrypt with Password'. Once the password is entered twice, the file is protected and can only be opened with the selected password.

### <span id="page-7-0"></span>**2.2 Policy mapping component**

In the policy mapping component of the tool, users can list all relevant existing and planned policies linked to the sector or thematic area they have selected (see *Annex 2 – [Policy instruments typology](#page-12-0)* for a full overview). [Table 2](#page-7-1) provides a detailed overview of all categories available and explanations on how to fill them.

As for the actor mapping, we recommend all categories that require text input to be kept concise and where possible under bulleted format to make it easier to access information. The tool includes an illustrative example to show users what the policy mapping could look like when filled with information.

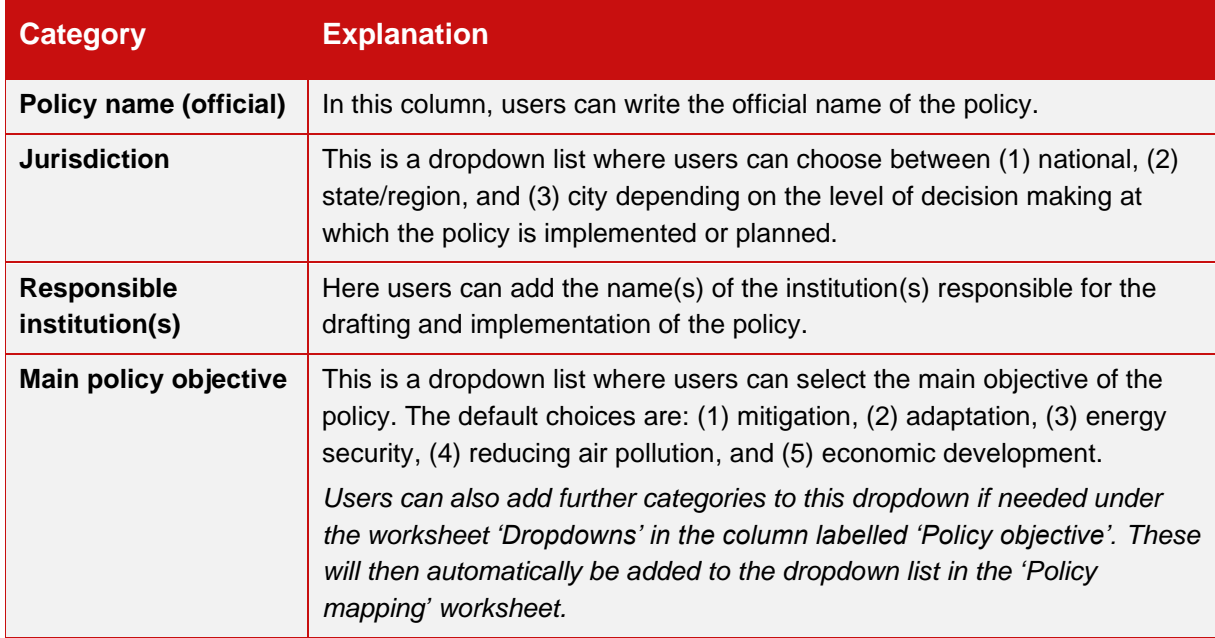

<span id="page-7-1"></span>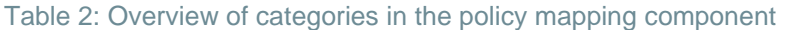

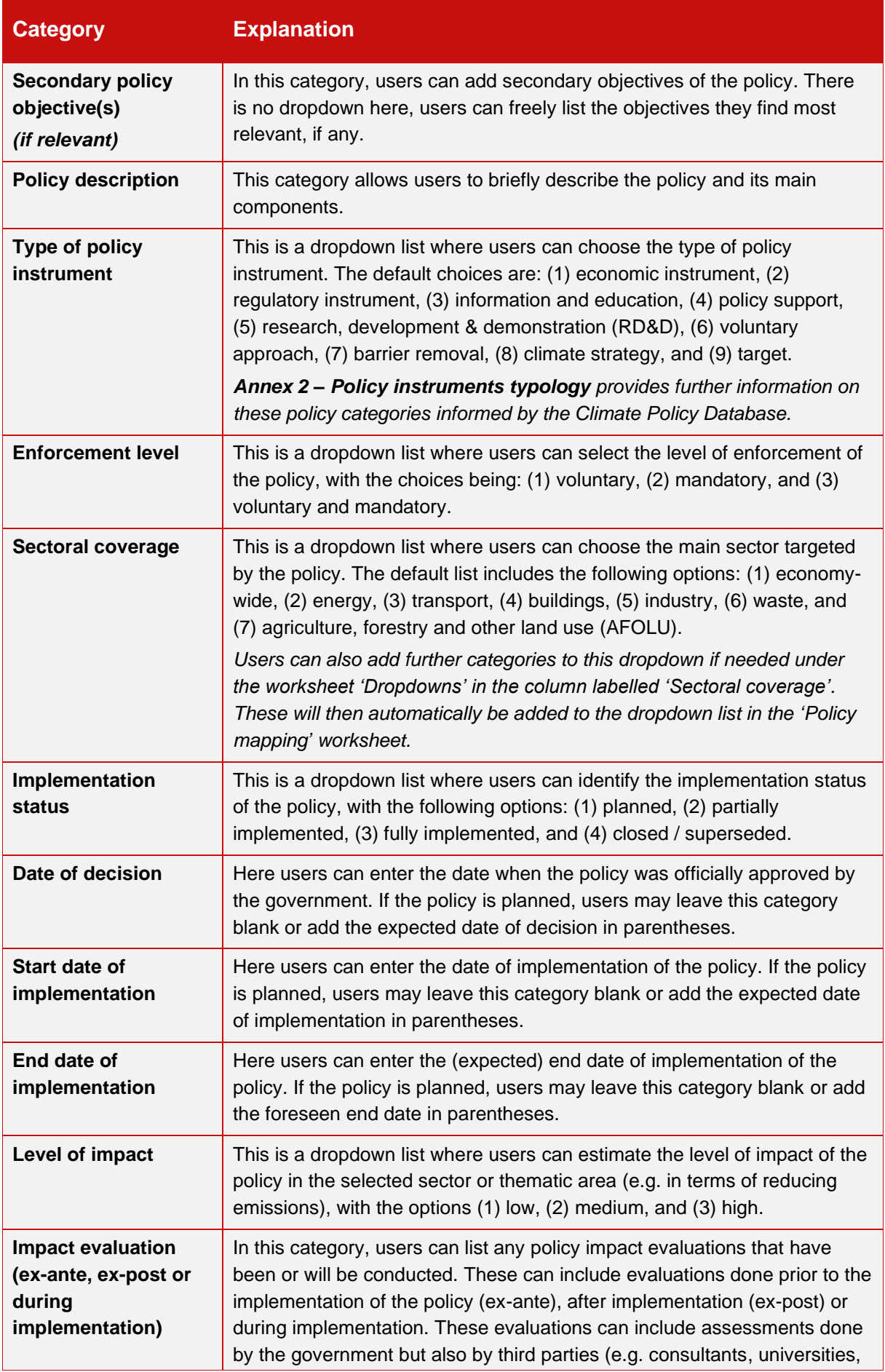

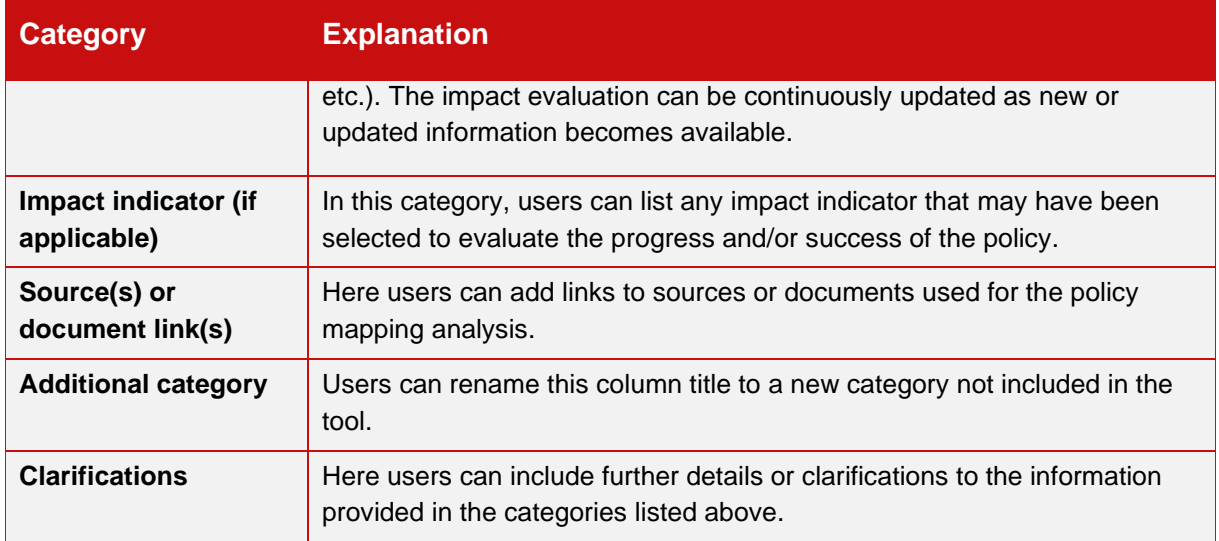

**Optional feature:** Users can link the category "Responsible institution(s)" of the policy mapping table to the "Institution / Organisation" column of the actor mapping sheet. For example, if the institution in charge of the policy is the Ministry of Energy, by clicking on the cell the user would automatically be moved to the to the Actor mapping sheet where they can look for information related to the Ministry of Energy. An example of this feature is provided in the Excel tool.

**How to do this?** In the policy mapping sheet, select the institution(s) to be linked in column E. Right click and select 'Link' or go to 'Insert' and 'Link'. A dialogue box such as the one shown in [Figure 1](#page-9-0) should appear on the screen. Click on 'Place in This Document' and choose 'Link\_actors' under 'Defined Names'. The cell(s) in the policy mapping sheet are now linked to the 'Institution / Organisation' column under actor mapping. To delete the link, right click on the chosen cell(s) and select 'Remove hyperlink'.

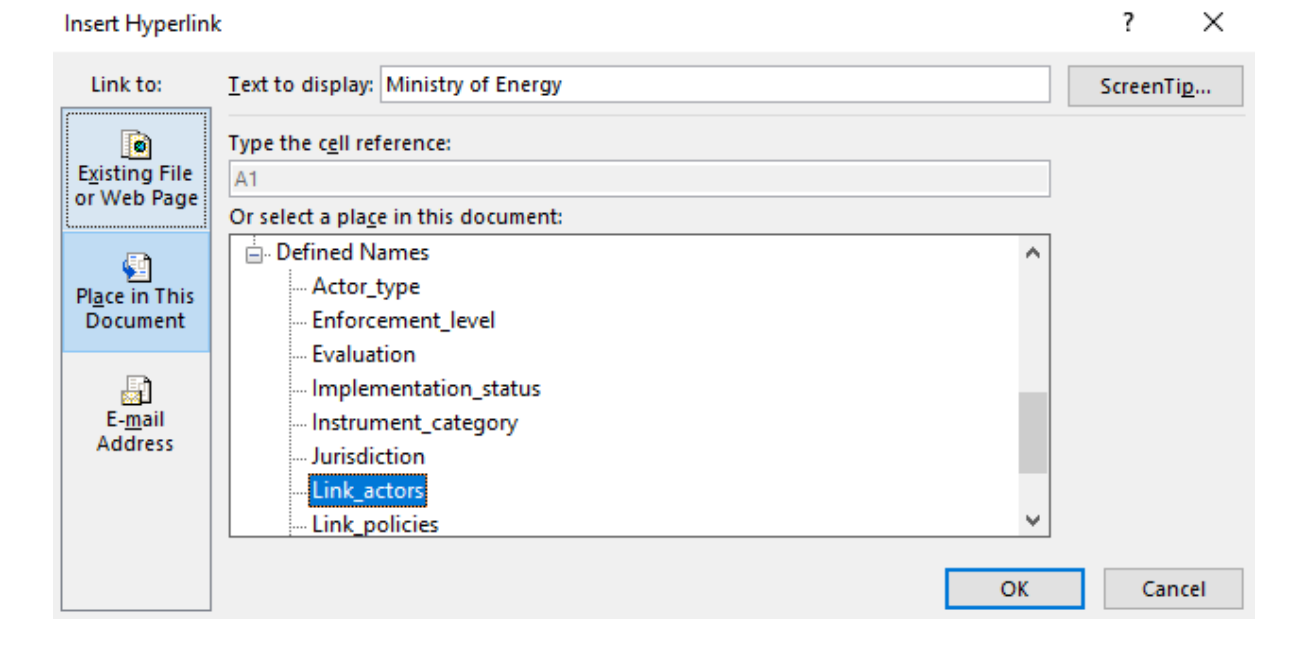

#### <span id="page-9-0"></span>Figure 1: Inserting a hyperlink in Excel

### <span id="page-10-0"></span>**2.3 Process visualisation component**

The process visualisation component of the tool allows users to visually map the relationships between different actors for a given policy process. The tool includes an illustrative example of what such a visualisation could look like for a fictional NDC update process (see [Figure 2\)](#page-10-1).

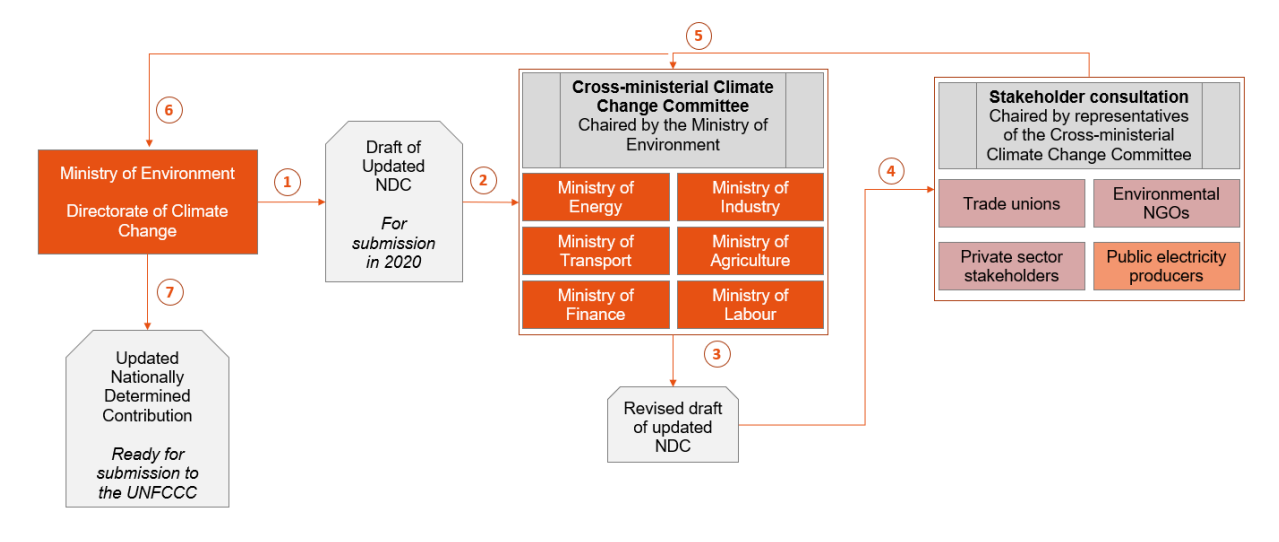

<span id="page-10-1"></span>Figure 2: Illustrative example for process visualisation

Users can recreate their own process visualisation by selecting and copying the elements that are already included under 'Legends & Descriptions' or 'Symbols'. Should users wish to use more elements than those provided in the tool, additional elements can be found under 'Insert' and 'Shapes'.

**Optional feature:** As in the policy mapping component, institutions, organisations or individuals under the process visualisation can be linked to the actor mapping sheet. In addition to linking actors, the user may also choose to link policies to the policy mapping component. In this way, users can directly refer to the explanations under the actor or policy mapping components by clicking on a specific element. The tool includes two examples of such linking under the worksheet 'Process visualisation'.

**How to do this?** In the worksheet 'Process visualisation', select the element to be linked (e.g. 'Ministry of Energy' or 'Law II on Renewable Energy' as shown in the tool). Right click and select 'Link' or go to 'Insert' and 'Link'. A dialogue box such as the one shown i[n Figure 1](#page-9-0) should appear on the screen. Click on 'Place in This Document', then choose 'Link\_actors' (for linking to the worksheet 'Actor mapping') or 'Link\_policies' (for linking to the worksheet 'Policy mapping') under 'Defined Names'. To delete the link again, right click on the box and select on 'Remove Link'.

# <span id="page-11-0"></span>**Annex 1 – Factsheet template**

The following factsheet template gives an indication of how information of the Actor and Policy Mapping Tool can be summarised in a user-friendly format, for example, for use in sectoral consultation with line ministries.

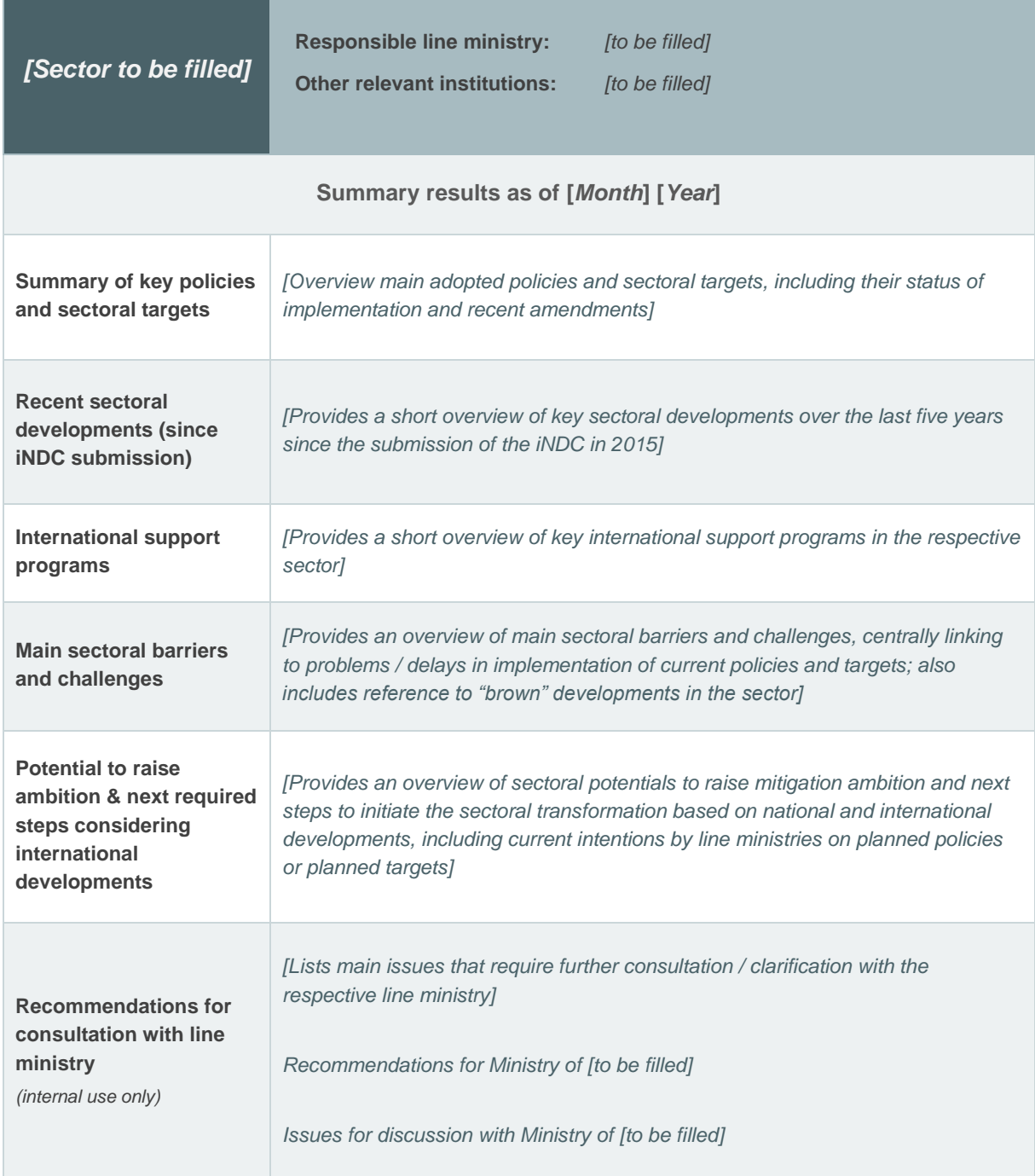

# <span id="page-12-0"></span>**Annex 2 – Policy instruments typology**

The policy instruments typology from the Climate Policy Database [\(www.climatepolicydatabase.org\)](http://www.climatepolicydatabase.org/) was developed based on the IEA policies and measures database [\(www.iea.org/policiesandmeasures/\)](http://www.iea.org/policiesandmeasures/), to which a set of new categories were added.

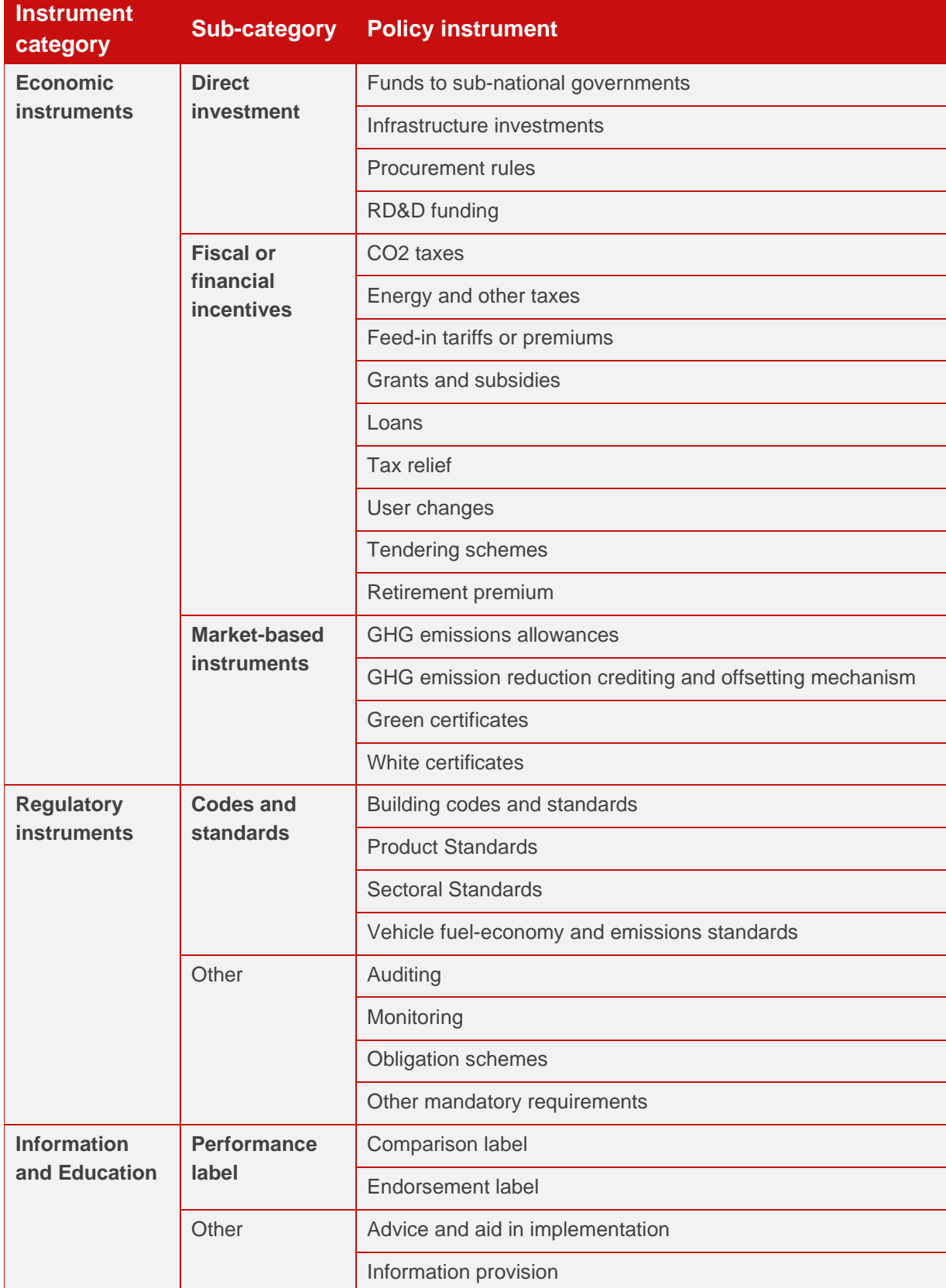

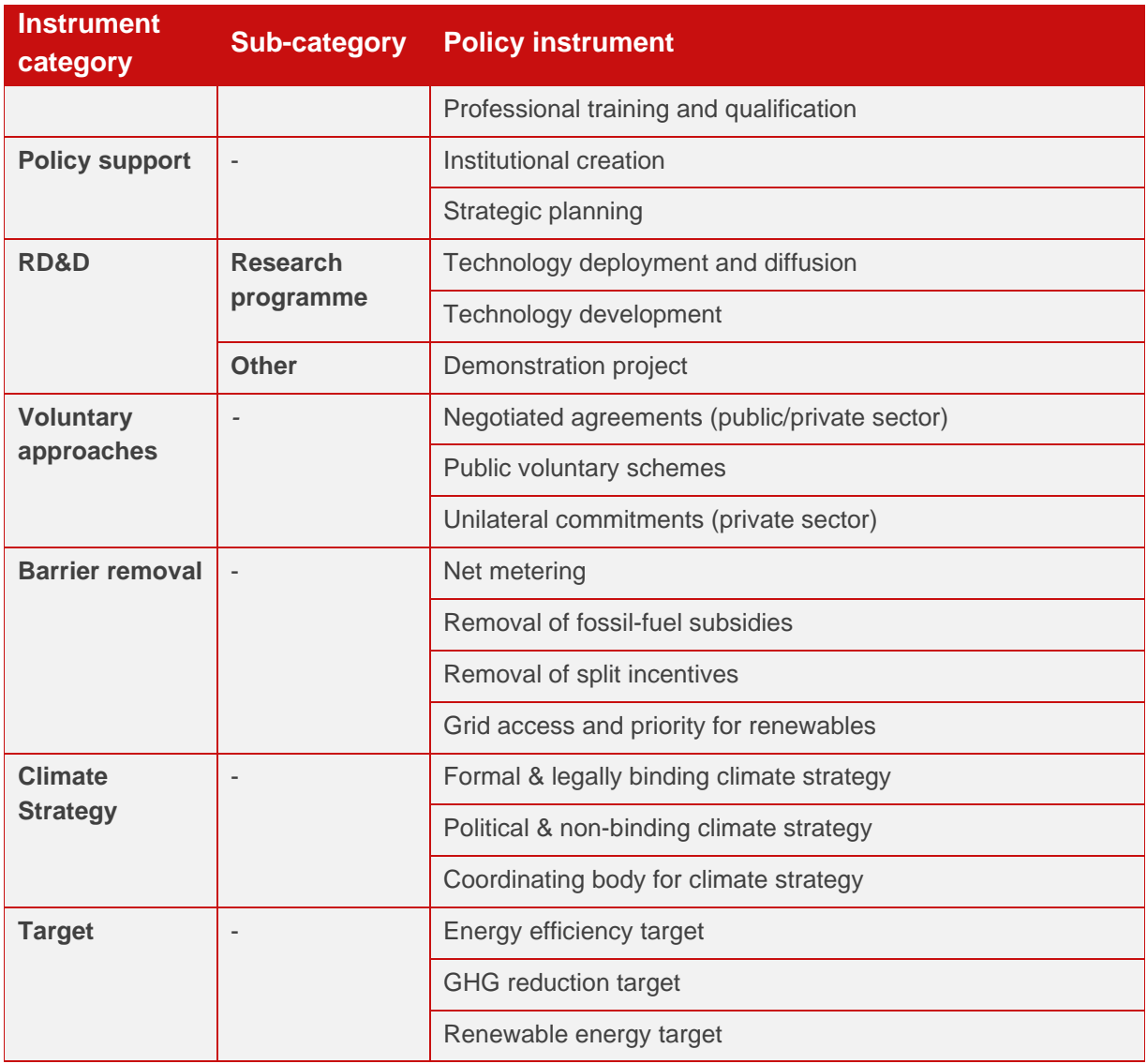

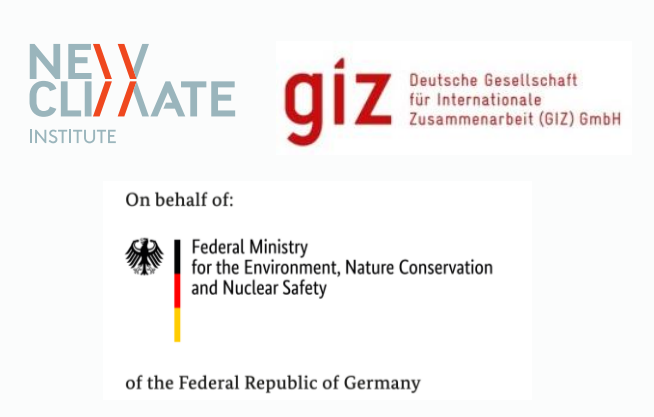

*Capacity Development for climate policy in the countries of South East, Eastern Europe, the South Caucasus and Central Asia, Phase III*

*This project is part of the International Climate Initiative (IKI). The German Federal Ministry for the Environment, Nature Conservation and Nuclear Safety (BMU) supports this initiative on the basis of a decision adopted by the German Bundestag.*